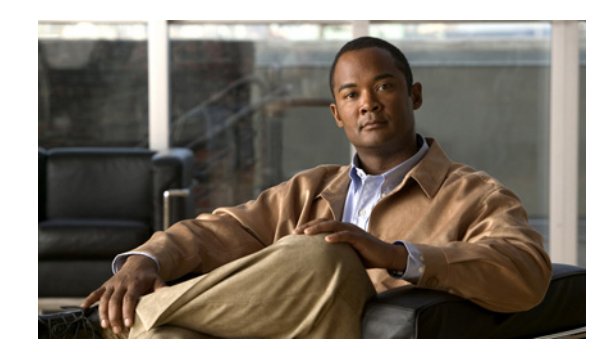

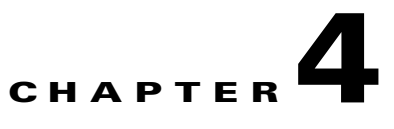

## **Configuring the Clock Card**

To continue the Cisco Cable Clock Card installation, you must configure the primary and/or secondary T1 interfaces. This chapter contains the following sections:

- **•** [Minimum Software Requirements, page 4-1](#page-0-0)
- [Configuration and Diagnostic Cisco IOS Commands for the Clock Card, page 4-2](#page-1-0)

## <span id="page-0-0"></span>**Minimum Software Requirements**

You must have Cisco IOS Release 12.1(1a)T1 or later, and Cisco IOS Release 12.1(2)EC1 or later if you are configuring the clock card with a Cisco uBR-MC16S or Cisco uBR-MC16E cable interface line card. If you are using a Cisco uBR-MC28C cable interface line card with the clock card, you must use Cisco IOS Release 12.1(3a)EC1 or later. If you are using a Cisco uBR-MC28U/X card, you must use Cisco IOS Release 12.2(15)CX or later.

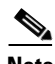

**Note** You can use other cable interface cards, such as the Cisco uBR-MC16C, with the clock card, but these other cable interfaces will not synchronize their downstream SYNC messages with the external clock source.

Г

## <span id="page-1-0"></span>**Configuration and Diagnostic Cisco IOS Commands for the Clock Card**

[Table 4-1](#page-1-1) presents a list of basic configuration and diagnostic Cisco IOS commands that you can use to initially configure and troubleshoot clock card installation. For complete command-line syntax examples and more definitive explanations of command-line functions, refer to the *Cisco uBR7200 Series Universal Broadband Router Software Configuration Guide*.

| <b>Command Line</b>                               | <b>Description</b>                                                                                                    |
|---------------------------------------------------|----------------------------------------------------------------------------------------------------|
| <b>Exec Commands</b>                              |                                                                                                    |
| show cable clock                                  | Displays clock card status information like primary and<br>secondary connections' source and status, timestamp reference<br>information, current clock card mode of operation, any<br>hardware fault, and the midplane clock signal source, if active. |
| show controllers clock-reference                  | Displays clock card hardware information and current register<br>values.                                                                                                    |
| cable clock clear-counters                        | Instructs the router to reset the counters displayed by<br>the show controllers clock-reference command.                                                                                                    |
| <b>Config Commands</b>                            |                                                                                                    |
| [ no ] cable clock source-midplane                | Instructs the clock card to lock on to and propagate the router's<br>internal TDM midplane clock signal.                                                                                                    |
| [ no ] cable clock force<br>{primary   secondary} | Forces activation or deactivation of the primary or secondary<br>interface. (Cannot be executed if holdover mode is not<br>possible.)                                                                                                    |
| <b>Support Commands</b>                           |                                                                                                    |
| show version                                      | Displays critical information about the router, including the<br>presence of a clock card, if one is installed.                                                                                                    |
| show tech-support                                 | Prints information regarding the router's current status,<br>including the clock card timing reference, if a clock card is<br>installed.                                                                                                    |
| show diag                                         | Displays diagnostic information about the router, including<br>critical clock card information, if a clock card is installed.                                                                                                    |

<span id="page-1-1"></span>*Table 4-1 Cisco IOS Commands for the Clock Card and Their Descriptions*